## **Exercises**

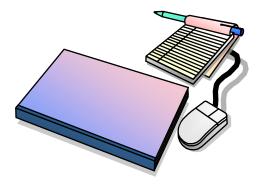

## **Contents**

| Exercise I – A simple program          |    |
|----------------------------------------|----|
| Send                                   |    |
|                                        |    |
| Exercise 2 – A conversation            | 4  |
| Part 1 – Conversation                  | 4  |
|                                        | _  |
| Exercise 3 – Menu program              |    |
| Send Map                               | 5  |
| Exercise 4 – Employees                 | 7  |
| Show Employee-info                     |    |
| Show Employee-mio                      | /  |
| Exercise 5 – Tiers                     | 9  |
| Presentation and Data Access           |    |
|                                        |    |
| Exercise 6 – Changes                   |    |
| Change Employee-record                 | 11 |
| More functions                         | 11 |
|                                        |    |
| Exercise 7 – Temporary Storage         |    |
| Check contents                         | 12 |
| Exercise 8 – Paging                    | 12 |
| Paging                                 |    |
| i aging                                | 13 |
| Exercise 9 – Asynchronous Transactions | 15 |
| Start background task                  |    |
| <i>C</i>                               |    |
| Exercise 10 – Transient Data           | 17 |
| Error checking and logging             | 17 |

## Exercise 1 – A simple program

In this exercise you will write a simple program, just to familiarize yourself with CICS-commands.

#### Send

- The program will have the name EDx1PGM and the transaction code EDx1. Replace x with the number you have been given by your instructor.
- The program should only write a message to the terminal like the message you see in the box, and then terminate.

```
This is Exercise 1

Best Regards xxxx
```

- The first message is placed on row 10 and the second message on row 15.
- Compile your program.
- Activate EDF, execute your program and check the result.
- When you find the program working, run again without EDF.

## **Exercise 2 – A conversation**

In this exercise, you will write a pseudo-conversational program.

#### Part 1 - Conversation

- In this exercise you will wright a pseuodo-conversational program.
- The program will have the name EDx2PGM and the transaction code EDx2. Replace the x with the number you have been given by your instructor.
- When the program starts, it should write information similar to the information in the box below, and set itself in a pseudo-conversational state.

This is a pseudoconversational program, entered n times Press ENTER to continue, press CLEAR to terminate

- Messages should be placed on rows 15 and 16.
- You should add a counter to the program, that should be increased by one every time the program is entered.
- To terminate the conversation, the user should press the CLEAR-key. When this key is pressed, you should terminate the program and return to CICS.
- If any other key is pressed, the program should remain in pseudo-conversational mode.
- If an invalid key is pressed, the Invalid key message should appear on row 18, otherwise not.

This is a pseudoconversational program, entered n times
Press ENTER to continue, press CLEAR to terminate

\*\*\* Invalid key pressed \*\*\*

- Before this, the screen should be cleared and the keyboard should be unlocked.
- Compile the program.
- Activate CEDF, execute the program and check the result.
- When the result seems OK, run again without CEDF.

## Exercise 3 – Menu program

In this exercise you will write a program that handles a Meny-map.

### **Send Map**

- The program will have the name EDx3PGM and the transaction code EDx3. Replace the x with the number you have been given by your instructor.
- The program should send and receive the map with the name EDMAP1 which looks like this:

CICS Application Programming
MONITOR IT-utbildning

\_ Employees
\_ Paging
\_ Exit

F3 CLEAR=Exit ENTER=Continue

- The COBOL-copy / structure for the map can be found in teacher.DC16.COPYLIB or on the website Cobolskolan.se/dc15.
- Take a look at it using Browse, and you will find names given to variables.
- The program should be a pseudo-conversational program and the task is either to send or receive the map.
- Check the users selection by checking the cursor location.
- If the program encounters an error, send a message to the user. There is a location in the map reserved for message.
- When the user chooses Employees control should be given to a program with the name EDx4PGM. If this program is not available, send a message to the terminal.
- When the user chooses Paging control should be given to a program with the name EDx8PGM. If this program is not available, send a message to the terminal.
- When the user chooses to Exit, the program should clear the screen and return normally to CICS.

- Compile the program.
- Activate CEDF, execute the program end check the result.

## **Exercise 4 – Employees**

In this exercise you will write a program that read employee-records and presents them in a map.

### **Show Employee-info**

- The program will have the name EDx4PGM and the transaction code EDx4. Replace the x with the number you have been given by your instructor.
- The program gets control from the menu-program and should either send or receive the map EDMAP2 with or without any data.
- The name of the employee-file is EDEMPx. The physical dataset name is not necessary to know, but can be found by entering CEMT I FILE (EDEMPx).
- The mapset and the map has the name EDMAP2 and looks as follows:

```
CICS Application Programming
MONITOR IT-utbildning

Employee no :
Social Sec no :
First name :
Last name :
Department :

F3 CLEAR=Exit F1=Clear ENTER=Continue F5=Change F6=Add F7=Delete F10=Status
```

- The COBOL-copy / structure for the map can be found in teacher.DC16.COPYLIB
- To check what the map looks like, enter CECI SEND MAP (EDMAP2) ERASE.
- When the user presses the Enter-key, the program should read the file EDEMPx using the Employee no as the key-value when reading the file.
- This version of the program should implement support for F1=Clear, F3 CLEAR=Exit and Enter=Continue. Other selections should be considered invalid.
- Exceptions should be reported in the map field reserved for message.
- The file EDEMPx has the following structure:

```
Employee number 5 char
Social sec number 10 char
Given name 20 char
Family name 20 char
Department 5 char
Filler 20 char

Total length 80 char
```

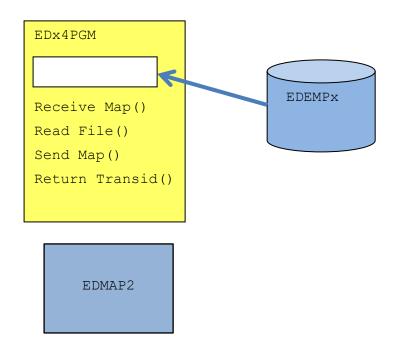

- Compile the program.
- Activate CEDF, execute the program end check the result.

## Exercise 5 – Tiers

In this exercise you will modify the program from the previous exercise and also write a new program that handles all data access.

#### **Presentation and Data Access**

- Use program EDx4PGM as a template for the new program that will handle the presentation. The new program name should be EDx5PGM, called the Presentation-program.
- The program should still retain its original name at compilation-time ( use parameters PGMNAMN=ED05PGM and PGMLOAD=ED04PGM).
- The program will now only contain logic to present data on the screen.
- All functions for any kind of data access will be handled by a new program named EDxDB1, called the DB-program. The first version of the DBprogram will use CICS File Control, but later versions can/may use DB2/SQL.
- The DB-program should be called by the Presentation program using LINK, and communication between the two should use COMMAREA.
- It is up to you to design a protocol to be used between the two programs.

  There must be a way to request service from the DB-program, and also check the outcome of the request as well as receive some data.
- Discuss your solution with the instructor before you start programming.

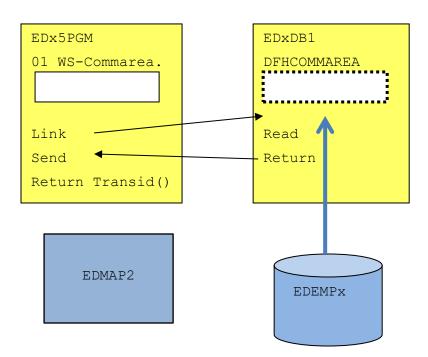

- Compile the program.
- Activate CEDF, execute the program end check the result.

- Write a new Database-Program named EDxDB2 and use the EDxDB1 as a template. Replace the CICS Read command with DB2/SQL.
- Compile the program.
- Activate CEDF, execute the program end check the result.

## **Exercise 6 – Changes**

In this exercise you will complete the Presentation- and DB-programs to handle all request-types.

### **Change Employee-record**

- You can use the Presentation-program from Exercise 5 as a template. New name will be EDx6PGM. Update the existing Database-program, but use name EDxDB25. The programs should still retain their original names at compilation-time (use parameter PGMNAMN=cobolsourcename and PGMLOAD=loadmodulename).
- Update the programs to handle update requests.( F5=Change)
- Compile the program.
- Activate CEDF, execute the program end check the result.

.

#### **More functions**

- Update the programs to handle the rest of the request-types, if you have time available. Check with your instructor.
- Compile the program.
- Activate CEDF, execute the program end check the result.

# **Exercise 7 – Temporary Storage**

In this exercise you will extend your program to check that the information on the screen hasn't been change in the file/database while you have been watching it, before making changes or deletions.

#### **Check contents**

- Add functions to the DB-program (EDxDB2) to save requested record on Temporary Storage before it is returned to the Presentation Program. To name the TSQ you can use the concatenation of your terminal id and the name of the transaction.
- Before the Database Program makes any change or delete, you should read the record from TS and read the record from the file/database and check that they are equal before making any change.
- If the two don't match, this means that someone else have made changes while you have been watching the information on the screen.
- When this situation occurs, you cannot allow changes and the presentation program should be informed.
- You can force this situation by running the transaction on two different screens.

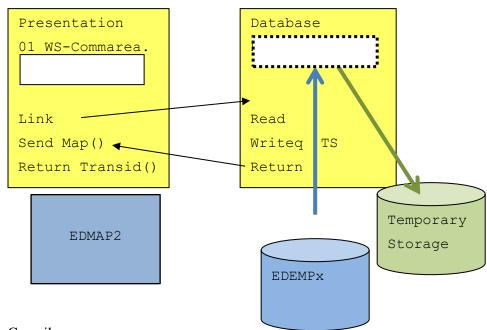

- Compile your program.
- Activate CEDF, execute the program and check the result.

## Exercise 8 – Paging

In this exercise you will write a program able to present many pages of information from the file/database.

## **Paging**

- The program EDx8PGM, transaction-code EDx8, will read information from the data-source EDEMPx and show on the screen when the user selects Paging from the map menu map EDMAP1.
- You may choose to use VSAM or DB2/SQL. Be aware of different compile JCLs for CICS (COMPCC) and CICS DB2 (COMPCC2).
- There is a map and a mapset with the name EDMAP3 available for this.

|         | I           | MONITOR IT-ut | bildning    |     | Page: | xx |
|---------|-------------|---------------|-------------|-----|-------|----|
| Empno   | Ssno        | Fname         | Lname       | Dpt |       |    |
| 00001   | 6508130168  | John          | Doe         | IT  |       |    |
|         |             |               |             |     |       |    |
|         |             |               |             |     |       |    |
|         |             |               |             |     |       |    |
|         |             |               |             |     |       |    |
| F3 CLEA | R=Cancel EN | TER=Continue  | F7=-1 F8=+1 |     |       |    |

- Use the transaction CECI to check what the map really looks like.
- The Application Structure for the map can be found on the library teacher. DC16.COPYLIB, member name EDMAP3X. It contains a Cobol table with space for nine (9) rows.
- The program will read all records/rows from the data-source EDEMPx and present it in the map.
- You will need to fill many maps for this. When one map has been filled, it should be saved on Temporary Storage using q-name EDx8PGM.
- Fill maps until you reach end of the data, and also save the last map on TS.
- When finished, read the first item from TS and present the map EDMAP3 on the screen.
- Terminate your program and be prepared to show another page according to user selection, but just ignore invalid selections/PF.
- When F3 CLEAR=Cancel give control to the menu-program ED3xPGM.

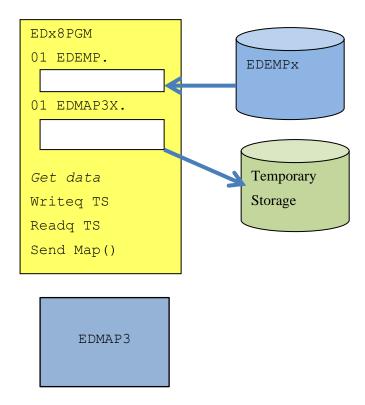

- Compile your program.
- Activate CEDF, execute the program and check the result.

## **Exercise 9 – Asynchronous Transactions**

This exercise will introduce the CICS commands START and DELAY.

## Start background task

- Copy the old version of the presentation program, and name it EDx9PGM.
  This program currently calls the Database Program using a CICS LINK-command.
- Instead of using the command LINK, you will now use the command START. The started program needs the same information as before to complete. You can't use the Commarea option in the START-command, but you can use the from option in a similar way or you may use a Channel().
- The name of the asynchronous Database-program will be EDxDB2A. The transaction code will be EDxA
- The return-information, which previously was placed in the Commarea, will now be placed on a TS-queue. You will have to decide the Q-name.
- The Presentation Program will have to wait a maximum of 10 seconds using the DELAY-command and a Request-ID. When this time limit has expired, this will be considered an error situation.
- When the Database Program has finished its request, it has to cancel the Request-ID, which has to be handled over from the Presentation Program in the START-command.

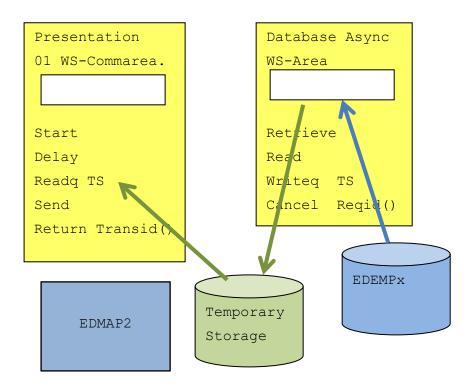

- Compile your program.
- To test the solution you will need two (2) separate CICS-screens.
- Activate CEDF on the screen where you will run the presentation program
- Activate the transaction CEDX for transaction EDxA on the other screen.
- Start the Presentation program on screen one.
- Check the result.

## **Exercise 10 – Transient Data**

This exercise will introduce the CICS commands Writeq TD

## **Error checking and logging**

- When you read temporary storage to get hold of the data that the Database Program has created, you should check for QIDERR-condition.
- If this condition occurs after the DELAY has been completed, it might indicate that the Database Program didn't function correctly.
- When this situation occurs, write information to the Transient Data
   Destination named ERRA. This destination is an indirect destination pointing
   at CICS System Log, CSSL-destination.
- Abend the program using command EXEC CICS ABEND using abend-code ERRA. This will terminate your transaction.
- Use Google to find out how to use the command.
- Before you abend the transaction, you should clear the screen and write a message to the user.

Compile the program.

Test the situation.